## In-Call Analytics

Last Modified on 02/05/2020 11:09 am ES

Render desired report within the Reporting menu and click the analytics link for the specific call to review in call analytics. Kerauno users can access In-Call Analytics from the **My Calls** tab from the dashboard.

In-Call Analytics is useful for viewing and analyzing in depth individual call data. In-Call Analytics provides the life cycle of a call through Kerauno. For example, ring time, length of call, transfer, conference, hold, or other activities that took place during the call.

Note: Duplicate entries may appear on this report as a result of calls entering your system and then routed through a Ring Group or IVR.

To access in call analytics, simply click on the call **Date/Time** hyperlink within any of the available reports as shown here:

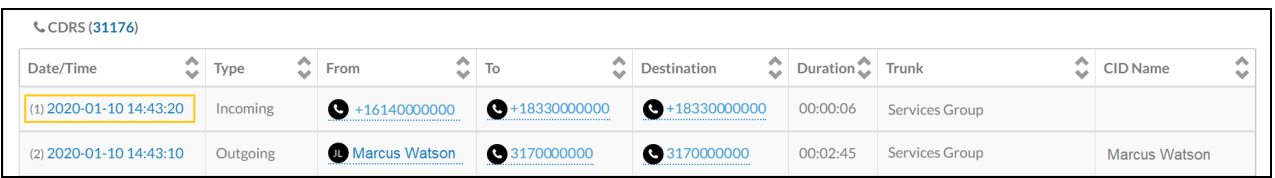

## In-Call Analytics Data

## **Main Menu:**

A table displays detailed call information, available recording, and a breakdown of call activities (ring, hold, transfer, etc.).

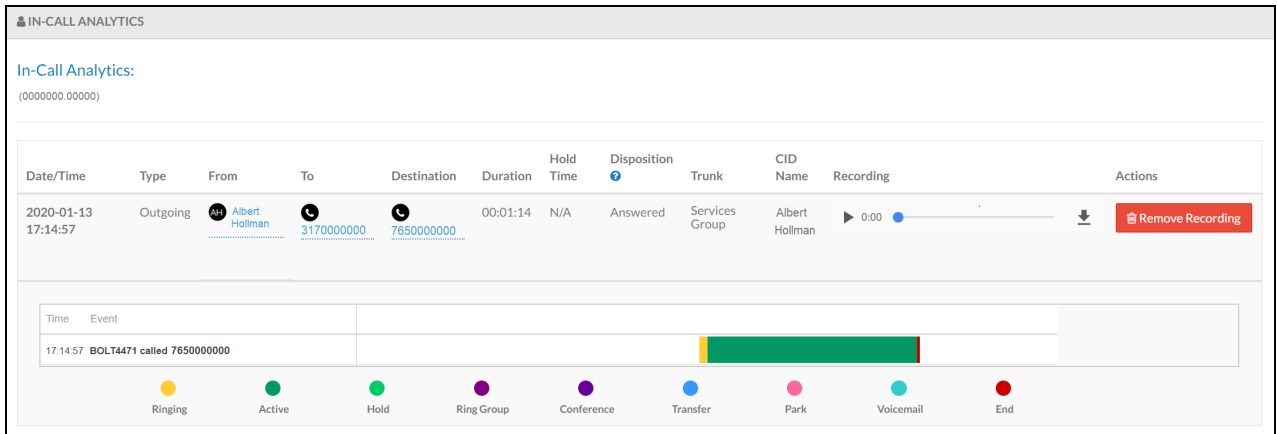

The color-coded chart illustrates call activity from start to finish:

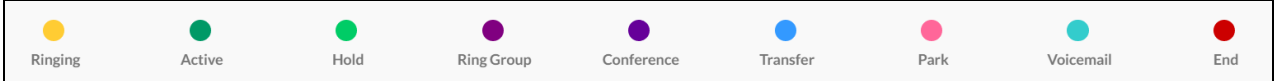

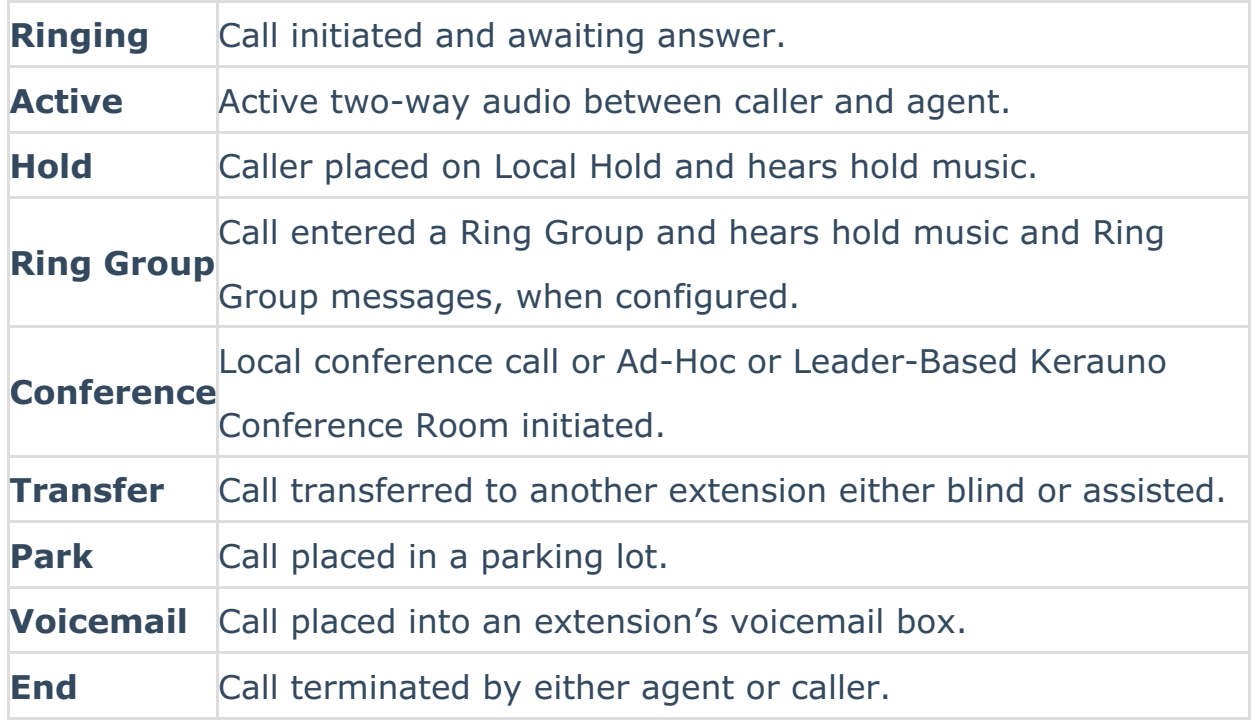

Hover over any color-coded segment to view an approximate duration of the activity.

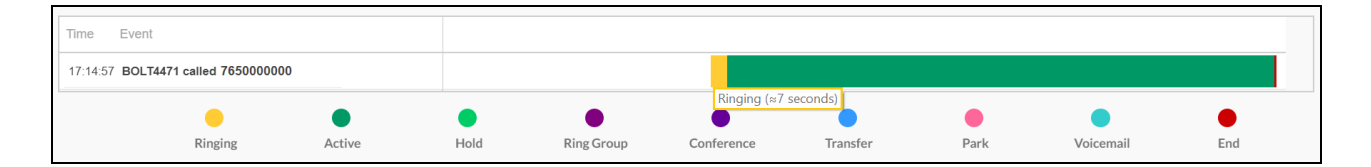